## Le guide Madmagz 2012-2013

# Réussir ses Trava[ux Personnels Enc](http://www.madmagz.com/fr)adrés **FR**

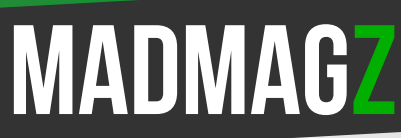

Votre succès mérite un magazine

## <span id="page-1-0"></span>Avant-propos

Cette première édition du guide Madmagz "Réussir ses Travaux Personnels Encadrés" se propose de vous aider, vous lycéens de classe de Première ES, L ou S, à réussir cette importante épreuve du baccalauréat.

Ce guide propose une méthode et des outils pour constituer son groupe, définir sa problématique, explorer sa problématique et enfin réussir sa synthèse individuelle, sa production finale et son oral de présentation.

Si ce guide s'appuie sur les textes officiels et sur nos échanges avec des lycéens et des enseignants, il ne prétend pas se substituer aux recommandations de vos professeurs.

### À propos de Madmagz

*[Madmagz](http://madmagz.com/fr) est site Internet qui permet de créer simplement un magazine numérique ou papier. [Des milliers de lycéens](http://mcetv.fr/news-express/3000-lyceens-utilisent-madmagz-pour-leurs-tpe) ont utilisé ce service pour créer [leurs TPE](http://tpe.madmagz.com/fr/). Madmagz est la création d'une société française basée à Paris.* 

## **SOMMAIRE**

#### $\rightarrow$  AVANT-PROPOS

#### $\rightarrow$  INTRODUCTION

#### → COMMENT CONSTITUER L'ÉQUIPE GAGNANTE ?

**[Comment créer son équipe ?](#page-4-0) [Comment organiser son équipe ?](#page-4-0) [Comment organiser le travail de son équipe ?](#page-5-0)**

#### → COMMENT CHOISIR UNE BONNE PROBLÉMATIQUE ?

**[Qu'est-ce qu'une problématique ?](#page-6-0) [Comment trouver sa problématique ?](#page-6-0)**

#### → COMMENT EXPLORER EFFICACEMENT SA PROBLÉMATIQUE ? **[Que chercher ?](#page-7-0) [Où chercher ?](#page-7-0)**

#### → COMMENT RÉUSSIR SES RÉALISATIONS ?

**[La synthèse individuelle](#page-8-0) La [production](#page-8-0) finale [L'oral](#page-8-0)**

#### $\rightarrow$  [Conclusion](#page-9-0)

#### $\rightarrow$  [ANNEXE](#page-10-0) *[Boîte à outils](#page-10-0) [Liens utiles](#page-10-0)*

### <span id="page-3-0"></span>**INTRODUCTION**

Dès la reprise des cours en Première, le professeur principal rappelle l'importance des *[Travaux Personnels Encadrés.](http://eduscol.education.fr/cid48136/definition-et-enjeux.html#definit)*

Vos TPE doivent définir une problématique à laquelle vous apportez une réponse en mettant en jeu deux de vos matières principales. Au final, vous êtes évalué sur :

- **1.** un **carnet de bord individuel :** c'est un journal que chacun de vous tient pour consigner son avancement. Les enseignants responsables peuvent le consulter à tout moment ;
- **2.** une **synthèse individuelle :** en une à deux pages, elle résume votre démarche individuelle tout au long de l'année. Elle s'appuie naturellement sur le carnet de bord individuel ;
	- **3.** une **production finale :** elle illustre votre réponse à la problématique, et peut aussi bien être un reportage vidéo, un poster pédagogique qu'un magazine par exemple ;
		- **4.** un **oral :** vous présentez votre travail en groupe et vous aurez à répondre à des questions individuelles.

#### **[Madmagz](http://www.madmagz.com/fr) se propose de vous aider à réussir vos TPE en répondant à ces quatre questions :**

- **>** Comment constituer l'équipe gagnante ?
- **>** Comment choisir une bonne problématique ?
- **>** Comment explorer sa problématique ?
- **>** Comment réussir ses réalisations ?

Le calcul de la note des TPE

Démarche et Demater<br>investissement personnels  $\blacklozenge$ 

#### **8 points**

Production finale

#### **6 points**

Soutenance orale  $\blacklozenge$ 

#### **6 points**

*Seuls les points au-dessus de la moyenne comptent. L'épreuve est de coefficient deux.*

## Comment constituer l'équipe gagnante ?

## <span id="page-4-0"></span>Comment créer son équipe ?

La tentation est grande de ne constituer un groupe que parmi ses amis. Il est vrai qu'une bonne entente est indispensable car vous allez passer beaucoup de temps ensemble. Toutefois, il est au moins aussi important que tout le groupe soit intéressé par son sujet.

Aussi, pour constituer l'équipe gagnante, nous vous conseillons de :

- **1.** passer en revue la liste des thèmes officiels ;
- **2.** noter les idées de sujet que ces thèmes vous inspirent, (cela donnerait par exemple : *le clônage, la luminothérapie, la contraception et l'avortement) ;*
- **3.** proposer votre liste d'idées de sujet à vos amis, (s'ils sont trop peu nombreux à s'intéresser à votre liste, proposez-la à vos autres camarades).

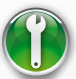

*[Outil pour créer son équipe.](http://goo.gl/CWrza)*

## Comment organiser son équipe ?

Les TPE impliquent des tâches nombreuses et variées : conduire des recherches, rencontrer des gens, prendre des notes, synthétiser et ordonner des notes, organiser une réflexion, rédiger... Autant de risques de perte de temps ou même de fâcheries si les rôles et les responsabilités ne sont pas définis !

Il y a selon nous quatre grandes étapes dans la réalisations des TPE : recherche de sources, résumé des sources, analyse des sources et enfin rédaction et mise en forme. Nous conseillons de nommer un responsable pour chacune de ces étapes.

Le responsable ne fait pas tout le travail. Il organise et attribue les tâches, et tranche en dernier recours. Par exemple, le responsable des recherches de sources peut répartir les recherches sur plusieurs membres puis, en cas de sources contradictoires, décider de laquelle retenir.

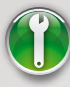

*[Outil pour organiser son équipe](http://goo.gl/lvtGS).*

## <span id="page-5-0"></span>Comment organiser le travail de son équipe ?

#### $\rightarrow$  UN OUTIL OBLIGATOIRE : LE CARNET DE BORD INDIVIDUEL

Chacun doit tenir son carnet de bord individuel. Ce carnet de bord entre dans le calcul de votre note individuelle.

Il vous faut, tout au long de l'année, noter l'avancée de votre travail individuel mais aussi celui de votre groupe : les décisions importantes prises lors des réunions, les ressources documentaires que vous avez suggérées, les résultats de recherche ou d'expériences, etc.

Nous vous conseillons de partager votre carnet de bord individuel durant vos réunions : cette transparence vous fera gagner du temps.

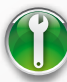

*[Modèle de carnet de bord individuel.](http://goo.gl/kEFgl)*

#### $\rightarrow$  LES OUTILS QUE NOUS RECOMMANDONS

Nous recommandons plusieurs outils Google : ils sont simples, gratuits et collaboratifs. Pour les utiliser, il faut simplement disposer d'une *[adresse e-mail Google](https://accounts.google.com/SignUp?service=mail&continue=http%3A%2F%2Fmail.google.com%2Fmail%2Fe-11-1e966a48947e21fa7475033fedabbf-f9167f73086f629ab82c3e7377da6cf65979c8b0)*. Cela dit, un *[groupe](https://www.facebook.com/about/groups/)  [fermé sur Facebook](https://www.facebook.com/about/groups/)* est une solution intéressante car vous disposez gratuitement de services d'agenda, de conversation ou encore de création et de partage de documents.

Pour **converser en direct** (*chat*), vous pouvez utiliser *[Gtalk](http://www.google.com/talk/intl/fr/)*, l'outil ad hoc intégré à Gmail, ou bien *[Skype](http://www.skype.com/intl/fr/home)*.

Le **traitement de texte** *[Google Documents](http://www.google.com/google-d-s/documents/)* est très bien adapté pour consigner vos notes, les commenter et les organiser, que ce soit *online* ou *offline*, de façon individuelle ou collective, sur ordinateur, tablette ou *smartphone*.

Pour **réaliser des schémas génériques**, utilisez *[Google](http://www.google.com/google-d-s/drawings/)  [Drawings](http://www.google.com/google-d-s/drawings/)*, des montages de chimie : *[Acdlabs](http://www.acdlabs.com/download/)*, et pour des schémas de géométrie : *[Geolabo](http://www.bibmath.net/geolabo/)*.

S'il vous faut **interviewer par écrit** plusieurs personnes, essayez *[Google Forms](http://www.google.com/google-d-s/forms/)* ou bien *[Wufoo](http://wufoo.com/)*.

## <span id="page-6-0"></span>comment Choisir une bonne problématique ?

## Qu'est-ce qu'une problématique ?

Il y a une grande différence entre le sujet dont les TPE *traitent* et la problématique à laquelle ils *répondent* : la problématique est une question sur un sujet.

Une bonne problématique est une question à laquelle on ne peut répondre simplement par oui ou par non. Par exemple, sur le sujet du nucléaire en France, une problématique pourrait être : peut-on se passer du nucléaire en France ?

## Comment trouver sa problématique ?

Nous vous proposons la méthode suivante :

- **1.** reprenez le ou les sujets qui ont présidé à la constitution du groupe ;
- **2.** pour chaque sujet, posez des questions qui sont autant de problématiques potentielles. Vos réflexions, vos échanges ou l'actualité sont des sources d'inspiration ;
- **3.** pour chaque problématique potentielle :
	- *> Appliquez la méthode 3QOC : Qui ? Quand ? Quoi ? Où ? Comment ?*
	- *> Imaginez une initiative personnelle (rappel important : les TPE ne sont pas un mémoire mais une réponse originale sur la forme et sur le fond à une problématique).*

Au terme de ce travail de définition, prenez conseil de vos professeurs : ils ont déjà eu dans les mains des dizaines de TPE !

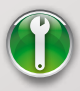

*[Outil pour trouver sa problématique](http://goo.gl/9pKUE).*

## <span id="page-7-0"></span>comment Explorer efficacement sa problématique ?

### Que chercher ?

Le but est de constituer une liste de ressources fiables qui vous permettent d'apprivoiser votre sujet et de répondre à votre problématique. Pour cela, nous vous invitons à répondre à ces questions : Qui sont les experts ? Quels sont les livres et les revues de référence ? les articles fondateurs ? Quels sont les organismes officiels ? les associations reconnues ? Etc.

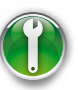

*[Outil pour déterminer les ressources clés pour ses TPE.](http://goo.gl/cjFA7)*

## Où chercher ?

#### $\rightarrow$  VOS professeurs

C'est un passage obligé. Vos professeurs vous feront gagner beaucoup de temps car ils connaissent votre sujet et sont rompus aux travaux de recherche. Ce sont également eux qui sauront vous dire si vos ressources sont fiables ou pas.

#### $\rightarrow$  votre cdi et les bibliothèques

Le responsable de votre CDI est un expert de la recherche : sollicitez-le ! Prenez également connaissance de la méthodologie de recherche *[proposée par la BNF](http://grebib.bnf.fr/)*.

#### $\rightarrow$  GOOGLE

Nous utilisons tous Google, mais l'utilisons-nous au mieux ? Rien n'est moins sûr !

En premier lieu, votre but est de déterminer les mots-clés les plus féconds. Pour cela, procédez à un brainstorming, recherchez des synonymes et aidez-vous aussi de cet *[outil de](http://adwords.google.fr/o/Targeting/Explorer?__u=1000000000&__c=1000000000&ideaRequestType=KEYWORD_IDEAS)  [suggestion automatisée](http://adwords.google.fr/o/Targeting/Explorer?__u=1000000000&__c=1000000000&ideaRequestType=KEYWORD_IDEAS)*.

En second lieu, il faut savoir utiliser Google afin qu'il affiche les meilleurs résultats pour vos mots-clés. Pour cela, prenez connaissance de cet *[important article](http://www.eclaireur.net/technique/google-recherche-avancee-explications-chercher-trouver/)* : vous serez cent fois plus efficaces !

Quelques sources d'informations spécifiques

> *[Persée](http://www.persee.fr/web/revues/home/prescript/revues/?_Prescripts_Search_tabs1=standard&_Prescripts_Search_revueDisplay=advanced&_Prescripts_Search_oai=false&order=jsp.revue.order.discipline)* fait l'inventaire des revues spécialisées pour la littérature et les sciences humaines,

*Socio-logos* pour la sociologie, et W[iki](http://socio-logos.revues.org/2310)p[édia](http://socio-logos.revues.org/2310) dresse une liste de revues scientifiques.

*[Google Books](http://books.google.fr/intl/fr/googlebooks/about.html)*, *[Google](http://scholar.google.fr/)  [Scholar](http://scholar.google.fr/)* et *[Gallica](http://gallica.bnf.fr/?&lang=FR)* permettent d'accéder respectivement à des ouvrages de référence, des travaux de recherche et des manuscrits anciens.

L'*INA* archive des milliers de spots publicitaires, d'émissions radio et TV.

Pour les données publiques, **le portail de la** *[statistique](http://www.statistique-publique.fr/)  [publique](http://www.statistique-publique.fr/)* et le site de l'*[INSEE](http://www.insee.fr/fr/)* sont incontournables. Leur équivalent existe dans de nombreux pays.

## Comment réussir ses réalisations ?

## <span id="page-8-0"></span>La synthèse individuelle

Il faut dans cette fiche de une à deux pages rédigée sur traitement de texte, exposer votre expérience individuelle depuis le début jusqu'à la réalisation finale de vos TPE. Appuyez-vous sur votre carnet de bord individuel, mettez en valeur votre contribution personnelle et avancez un point de vue critique : ce qui aurait été utile, ce qui était perfectible… Observez sur le sujet les *[conseils](http://www2.ac-lyon.fr/enseigne/reformes/lycees/tpe/aide_tpe/aidesynthese.html)* de l'académie de Lyon. *[Outil pour structurer sa synthèse individuelle.](http://goo.gl/weoMG)*

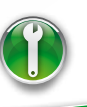

## QUELLE FORME CHOISIR?

Pour ne pas trop étendre le document, nous nous limiterons à la forme écrite. Dans tous les cas, faites valider votre choix par vos

professeurs. **Blog** : *[Wordpress](http://wordpress.com/)*, *[Blogger](http://www.blogger.com/home?pli=1)* ou *[Tumblr](http://www.google.com/url?q=https%3A%2F%2Fwww.tumblr.com%2F&sa=D&sntz=1&usg=AFQjCNFIX72QlKhnCWbBkz7l0Q5OVEjSsw)* sont des solutions simples, de qualité et<br>gratuites.

gratuites. **Magazine :** *[Madmagz](http://madmagz.com/fr)* est un site Internet qui permet de créer un magazine numérique ou papier. Le magazine numérique est feuilletable sur ordinateur ou tablette et il est gratuit. Le magazine papier, livré partout dans le monde, est d'une qualité kiosque et il est payant (*voir [tarifs](http://madmagz.com/fr/tarifs)*). *[Microsoft Office Publisher](http://office.microsoft.com/fr-fr/publisher/)* (PC, licence payante), *[Pages](http://www.apple.com/fr/iwork/pages/)* (Mac, licence payante) ou *Scribus* (Mac et PC, gratuit) sont d'autres outils qu[i](http://wiki.scribus.net/canvas/Page_principale) permettent de créer un magazine.

**Le poster pédagogique :** C'est un format original pour la réalisation duquel voici de *[bons conseils](http://www.doctoriales.cies-lorraine.net/conseil.asp)*. Quant aux outils, si vous ne maîtrisez pas *[Photoshop](http://www.adobe.com/fr/products/photoshopfamily.html?skwcid=TC%7C22770%7Cphotoshop%7C%7CS%7Ce%7C22987681419&sdid=JBENF&kw=p&mboxSession=1346917886243-836011)* (licence payante), *[Infogr.am](http://www.infogr.am/)*, *[Piktochart](http://piktochart.com/)* ou *[Visual.ly](http://visual.ly/)* sont des solutions à essayer.

**SITE WEB** : Il existe de nombreux sites Internet vous permettent de réaliser[… d](http://www.google.com/sites/help/intl/fr/overview.html)es sites Internet de façon simple et gratuite : *Google [Sites](http://www.google.com/sites/help/intl/fr/overview.html)*, *[Webnode](http://www.webnode.fr/)*, *[Weebly](http://www.weebly.com/index.php?lang=fr&)*, *Wix*…

## La Production finale

Sa forme est importante et doit être adaptée au contenu. Rendre un simple dossier sous la forme d'une longue rédaction est déconseillé ! Le plus grand choix est donné : il peut s'agir d'une vidéo, d'une maquette, d'une infographie, d'un site Web, d'un magazine, d'un diaporama...

### L'oral

C'est le moment de présenter le fruit de votre travail d'une année ! Mais vous connaissez vos TPE par coeur, aussi tout devrait-il bien se passer. La durée de cet oral est calculée sur la base de dix minutes par candidat. La première partie est la présentation collective. Durant la seconde partie, chacun est interrogé sur son rôle et sa contribution. Il s'agit de présenter la production finale de façon dynamique : hors de question de lire servilement ce que vous avez écrit. Aidez-vous d'une présentation *[Powerpoint](http://www.microsoft.com/france/office/preview/powerpoint-2013.aspx)*, de l'*[outil de présentation](http://www.google.com/google-d-s/intl/fr/presentations/)* de Google ou bien d'outils plus originaux comme *[Prezi](http://prezi.com/)*. Une dizaine de pages avec peu de textes et des images captivantes sont une bonne pratique. La présentation doit simplement marquer les étapes clés de vos TPE : le jury ne doit pas être captivé par elle mais par ce que vous dites. Aussi, répartissez-vous les rôles et répétez, répétez, répétez ! C'est le secret du succès à l'oral.

## <span id="page-9-0"></span>Conclusion

Ce premier guide Madmagz **"Réussir ses Travaux Personnels Encadrés"** est achevé. Nous espérons qu'il vous a été utile. Vous pouvez nous retrouver :

- sur notre *[blog dédié aux TPE](http://tpe.madmagz.com/fr/)* : vous y trouverez des exemples de TPE, des conseils et des témoignages de lycéens
- sur Twitter : *[@MadmagzTPE](https://twitter.com/madmagztpe)*
- sur notre page Facebook : *[Madmagz Education](https://www.facebook.com/pages/Madmagz-Education/198603280163742)*
- ou par e-mail : *[tpe@madmagz.com](mailto:tpe%40madmagz.com?subject=)*

*Bonne chance et bon courage !*

## ANNEXE

### <span id="page-10-0"></span>Boîte à outils

- **> [Comment créer son équipe :](http://goo.gl/euHUn)** *http://goo.gl/euHUn*
- **> [Comment organiser son équipe :](http://goo.gl/N05Tw)** *http://goo.gl/N05Tw*
- **> [Le carnet de bord individuel :](http://goo.gl/al6u4)** *http://goo.gl/al6u4*
- **> [Comment choisir sa problématique :](http://goo.gl/RVYux)** *http://goo.gl/RVYux*
- **> [Comment explorer sa problématique :](http://goo.gl/Zrurs)** *http://goo.gl/Zrurs*
- **> [Trame de la synthèse personnelle :](http://goo.gl/u9TVJ)** *http://goo.gl/u9TVJ*
- **> [Lien vers la boîte à outils complète :](http://goo.gl/1pzyb)** *http://goo.gl/1pzyb*

#### Liens du guide

- **> [20 conseils pour rechercher avec Google :](http://goo.gl/bbOuj)** *http://goo.gl/bbOuj*
- **> [3 000 lycéens utilisent Madmagz pour leurs TPE :](http://goo.gl/8sPZE)**  *<http://goo.gl/8sPZE>*
- **> ACD Labs :** *<http://goo.gl/RXbJb>*
- **> [Aide à la rédaction de la synthèse en TPE :](http://goo.gl/d5Xew)**  *<http://goo.gl/d5Xew>*
- **> Blogger :** *[www.blogger.com](http://www.blogger.com/start?hl=fr)*
- **> [Conseils de réalisation d'un poster pédagogique :](http://goo.gl/QOMl1)**  *<http://goo.gl/QOMl1>*
- **> Définition et enjeux des TPE (Eduscol) :** *<http://goo.gl/88LVO>*
- **> Gallica :** *[http://gallica.bnf.fr](http://gallica.bnf.fr/?&lang=FR)*
- **> Geolabo :** *<http://goo.gl/MAZ68>*
- **> Google Books :** *<http://goo.gl/e4Up7>*
- **> [Google Documents :](http://goo.gl/thsAA)** *http://goo.gl/thsAA*
- **> Google Drawings :** *<http://goo.gl/An7nM>*
- **> Google Forms :** *<http://goo.gl/eL7Rw>*
- **> [Google Presentations :](http://goo.gl/1vAD7)** *http://goo.gl/1vAD7*
- **> Google Scholar :** *<http://scholar.google.fr>*
- **> Groupes Facebook :** *[www.facebook.com/about/groups](https://www.facebook.com/about/groups)*
- **> Infogr.am :** *[www.infogr.am](http://www.infogr.am/)/*
- **> INSEE :** *[www.insee.fr](http://www.insee.fr/fr/)*
- **> [Le guide de recherche en bibliothèque de la BNF :](http://grebib.bnf.fr)**  *<http://grebib.bnf.fr>*
- **> [Outil de suggestion de mots-clés :](http://goo.gl/ipyzr)** *http://goo.gl/ipyzr*
- **> Persée, revues scientifiques :** *<http://goo.gl/0XLNM>*
- **> Piktochart :** *<http://piktochart.com>*
- **> [Portail de la statistique publique :](http://www.statistique-publique.fr/)** *www.statistique-publique.fr*
- **> Prezi :** *<http://prezi.com>*
- **> Scribus :** *[http://wiki.scribus.net/canvas/Scribus](http://goo.gl/NBsD8)*
- **> Skype :** *[www.skype.com](http://www.skype.com/intl/fr/home)*
- **> Socio-Logos :** *<http://socio-logos.revues.org/2310>*
- **> Tumblr :** *[www.tumblr.com](https://www.tumblr.com/)*
- **> Visual.ly :** *[http://visual.ly](http://visual.ly/)*
- **> Webnode :** *[www.webnode.com](http://www.webnode.fr/)*
- **> Weebly :** *[www.weebly.com](http://www.weebly.com/index.php?lang=fr&)*
- **> Wikipédia : liste les revues scientifiques :** *<http://goo.gl/6EuLk>*
- **> Wix :** *[www.wix.com](http://fr.wix.com/)*
- **> Wordpress :** *[http://wordpress.com](http://wordpress.com/)*
- **> Wufoo :** *<http://wufoo.com>*